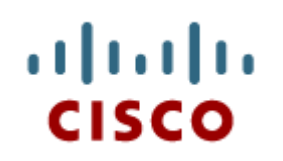

#### Capitolo 3: Assemblaggio del **Computer**

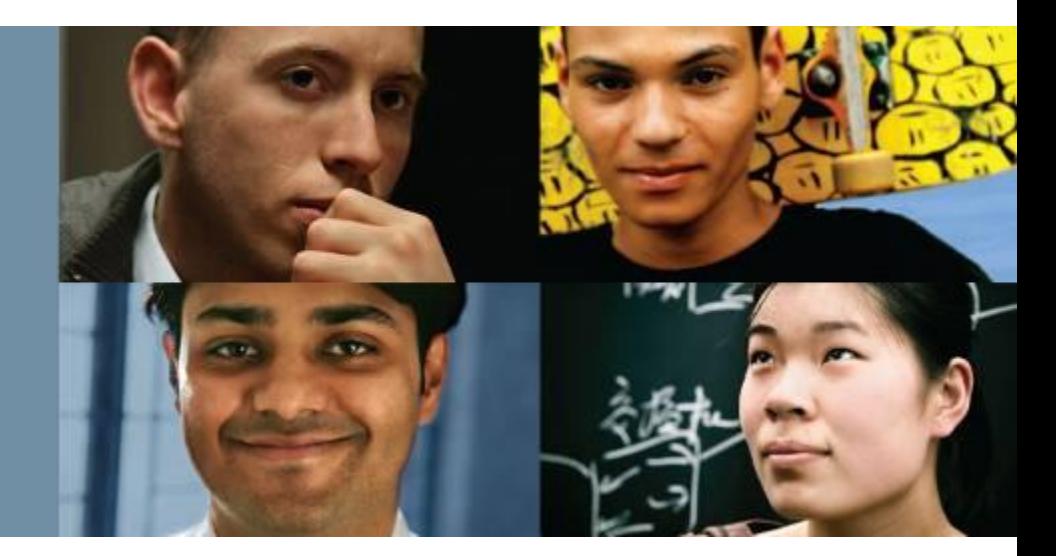

#### **IT Essentials 5.0**

Traduzione realizzata da: *Gianmarco Carrara NET School – Formazione e Tecnologia gcarrara@netschoolacademy.it*

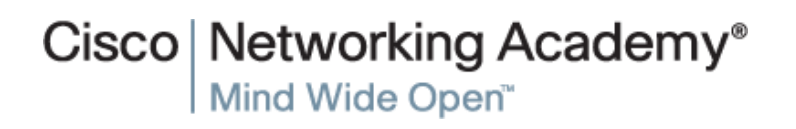

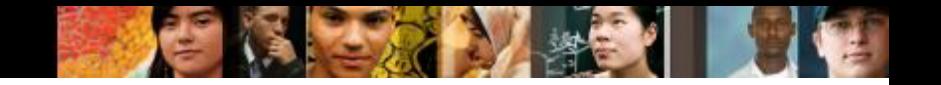

### **Obiettivi Capitolo 3**

- 3.1.1 Aprire il case
- 3.1.1 Installare l'alimentatore
- 3.1.2 Fissare i componenti alla scheda madre e installare la scheda madre
- 3.1.3 Installare i dispositivi interni e i dispositivi da inserire negli alloggiamenti esterni
- 3.1.4 Installare le schede di espansione
- 3.1.5 Installare e connettere i cavi interni
- 3.1.5 Richiudere i pannelli laterali e connettere i cavi esterni del computer
- 3.2.1 Avviare il computer per la prima volta
- 3.2.2 Configurare il BIOS

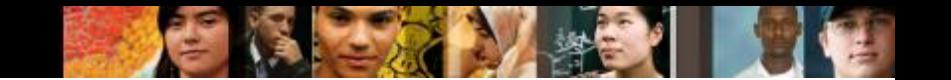

#### **Obiettivi Capitolo 3**

- 3.3 Descrivere le ragioni per potenziare i componenti di un computer
	- 3.3.1 Selezionare e installare ricambi o aggiornamenti per scheda madre, CPU, dissipatore e ventola, RAM
	- 3.3.1 Aggiornare e configurare il BIOS
	- 3.3.2 Selezionare e installare il ricambio o l'aggiornamento di un'unità disco
	- 3.3.3 Selezionare e installare i ricambio o gli aggiornamenti dei dispositivi input e output

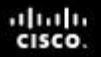

**3.0.1 Introduzione - 3.1.1 Aprire il case**

### **Aprire il Case**

- L'assemblaggio di un computer è una delle attività principali del lavoro di un tecnico.
- È necessario predisporre l'area di lavoro, prima di aprire il case del computer.
- Ci sono metodi differenti per aprire i case. Consultare il manuale dell'utente o il sito web del produttore.

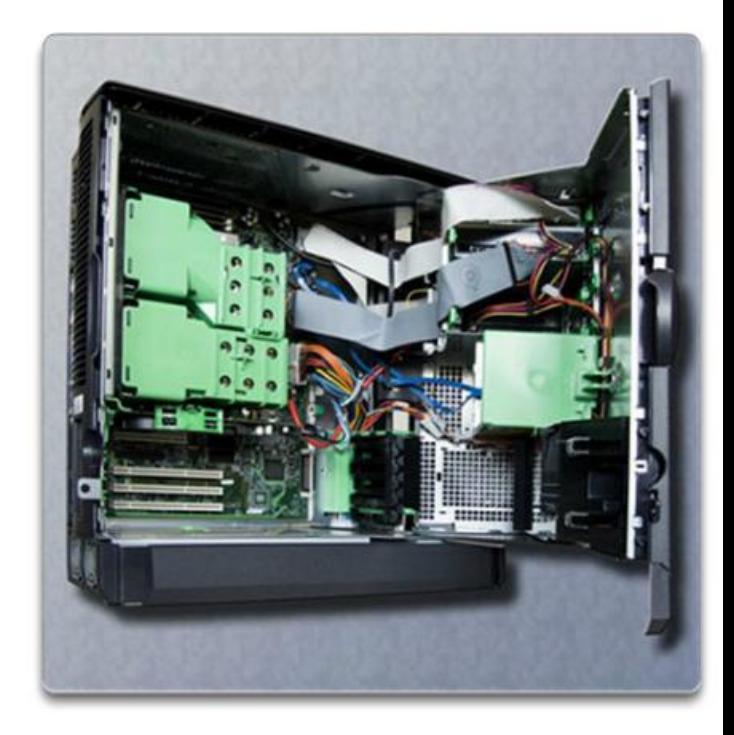

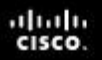

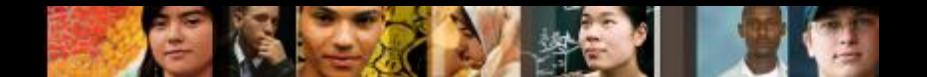

**3.1.1.2 Installare l'alimentatore**

#### **Installare l'Alimentatore**

Questi sono i passi necessari per l'installazione di un alimentatore:

- 1. Inserire l'alimentatore dentro il case.
- 2. Allineare i fori dell'alimentatore con i fori del case.
- 3. Utilizzare le viti corrette per fissare l'alimentatore al case.

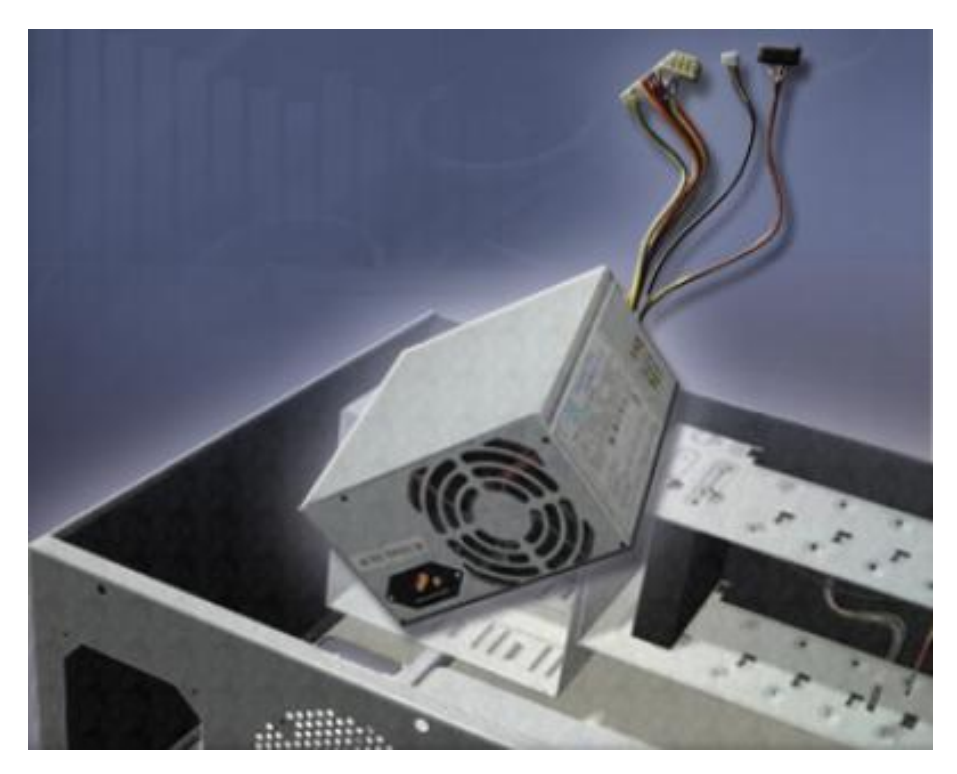

#### **3.1.2.1 Installazione della CPU e del blocco dissipatore/ventola - 3.1.2.2 Installare la RAM**

#### **Fissare i Componenti alla Scheda Madre**

#### **Montare la CPU sulla scheda madre**

- Si consideri che la CPU e la **scheda madre** sono sensibili alle cariche elettrostatiche.
- La CPU è assicurata al **socket** della scheda madre con un **sistema di bloccaggio**.
- **ATTENZIONE:** Quando si maneggia una CPU, non toccarne i contatti.

#### **Pasta Termica**

altah cisco.

- Aiuta a dissipare il calore dalla CPU.
- Per installare una CPU usata, pulire sia la CPU che la base del dissipatore con alcool isopropilico per rimuovere la vecchia pasta termica.

#### **Blocco Dissipatore/Ventola**

• Il **Blocco Dissipatore/Ventola** è un dispositivo di raffreddamento formato da 2 parti che trasportano via il calore dalla CPU grazie alla conduzione del calore (dissipatore) e al ricircolo d'aria (ventola)

#### **Installare la RAM**

• La **RAM** fornisce una memoria dati temporanea per la CPU che, per maggior comodità, dovrebbe essere installata nella scheda madre prima che questa sia piazzata nel case del computer.

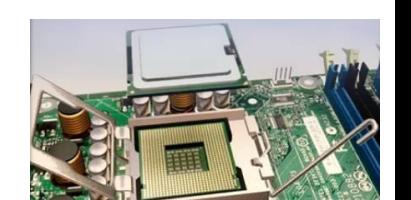

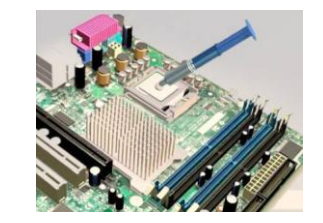

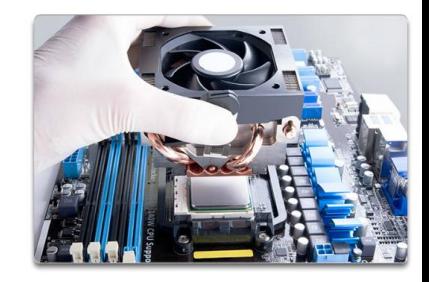

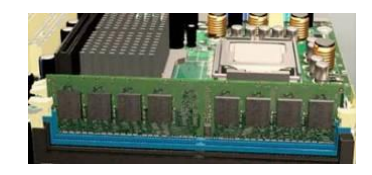

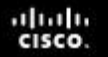

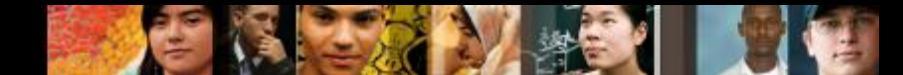

**3.1.2.3 Installare la scheda madre – 3.1.2.4 – Lab: Installare la scheda madre – Activity con Virtual Desktop**

#### **La Scheda Madre**

- Dopo aver installato i componenti, descritti nelle slide precedenti, la scheda madre è pronta per essere installata nel case del computer.
- Per montare la scheda madre, assicurandosi che non tocchi le parti di metallo del case, vengono utilizzati degli appositi **distanziatori**.

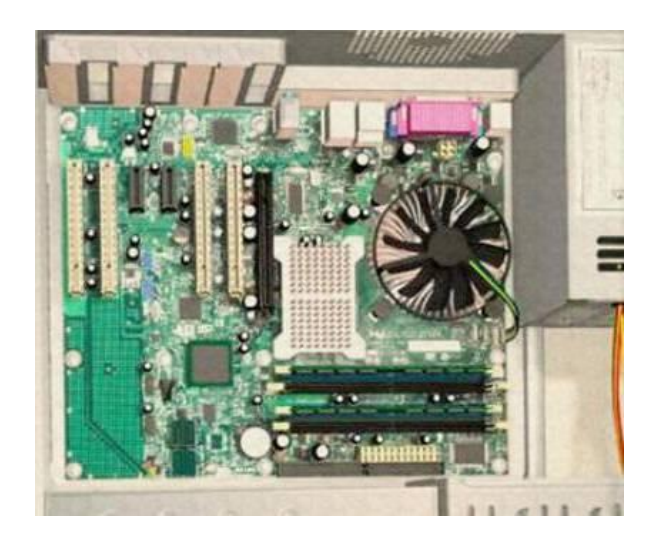

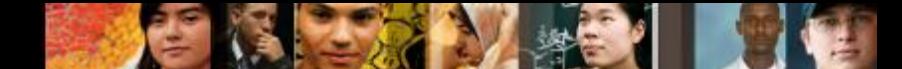

**3.1.3.1 Installare dispositivi interni – Activity con Virtual Desktop** 

### **Installare Dispositivi Interni**

- **I dispositivi che vengono installati negli alloggiamenti** interni vengono definiti **dispositivi interni.**
- Un **disco rigido** (**HDD, H**ard **D**isk **D**rive) è un esempio di dispositivo interno.
- Passi per installare il disco rigido:
	- 1. Posizionare il disco rigido in modo da allinearlo con l'alloggiamento da 3.5 pollici.
	- 2. Inserire il disco rigido dentro l'alloggiamento in modo da far allineare i fori delle viti del dispositivo con i fori delle viti dell'alloggiamento.
	- 3. Fissare il disco rigido al case utilizzando le viti appropriate.

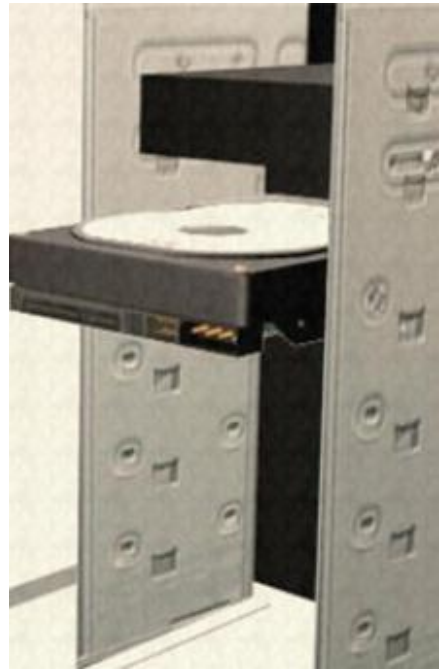

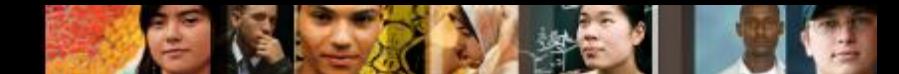

**3.1.3.2 Installare l'unità ottica - 3.1.3.3 Installare l'unità floppy – 3.1.3.4 Lab: Installare i lettori drive interni - Activity con Virtual Desktop**

# **Installare Dispositivi in Alloggi Esterni**

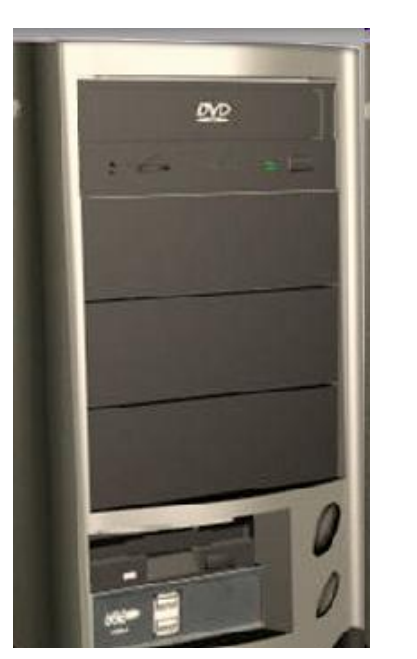

- I dispositivi negli **alloggiamenti esterni** ne permettono l'accesso senza aprire il case.
- Alcuni fra i dispositivi installabili in questo tipo di alloggiamenti sono:
	- L'**Unità ottica** un dispositivo di memoria che legge e scrive informazioni su CD, DVD e BD.
	- L'**Unità Floppy** (**FDD, F**loppy **D**isk **D**rive) - un dispositivo di memoria che legge e scrive informazioni su un disco floppy.

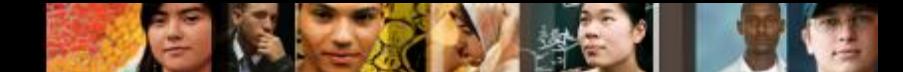

**3.1.4.2 Installare una NIC - 3.1.4.3 Installare una NIC wireless - 3.1.4.4 Installare una scheda video 3.1.4.5 Lab: Installare schede di espansione – Activity con Virtual Desktop**

### **Installare Schede di Espansione**

- Le schede di espansione vengono installate per aggiungere funzionalità al computer.
- Alcuni esempi di schede di espansione sono:
	- Una **Scheda di Rete (NIC**), che permette ad un computer di connettersi ad una rete. Utilizza slot di espansione **PCI** e **PCIe** della scheda madre.
	- Una **Scheda di Rete Wireless**, che permette ad un computer di connettersi ad una rete senza fili. Una scheda di rete wireless utilizza slot di espansione **PCI** e **PCIe** della scheda madre. Alcune schede di rete wireless sono installate esternamente tramite un connettore **USB** ad una porta **USB** del PC.
	- Una **Scheda Video,** che è l'interfaccia tra il computer e il monitor. Una scheda video potenziata può fornire una migliore capacità grafica per videogiochi e programmi grafici. Le schede video usano slot di espansione **PCI**, **AGP**, e **PCIe** della scheda madre.

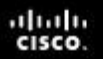

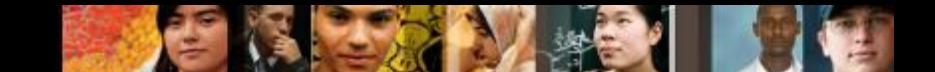

**3.1.5.1 Connettere i cavi di alimentazione interni**

#### **Connettere i Cavi Interni**

**I cavi di alimentazione** vengono usati per distribuire elettricità dall'alimentatore agli altri componenti.

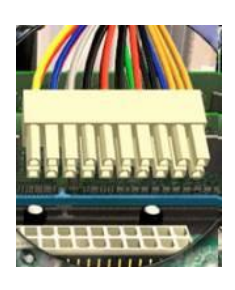

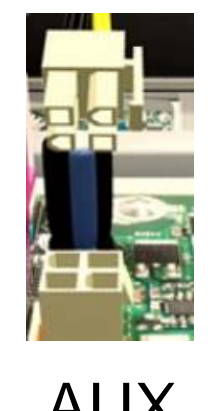

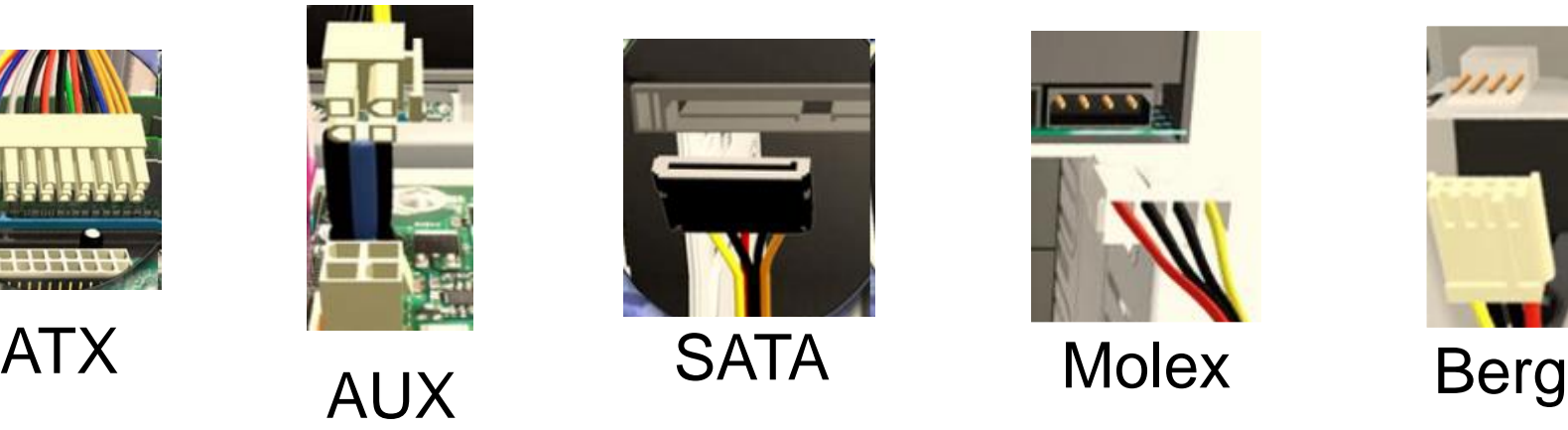

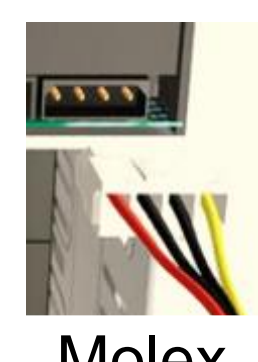

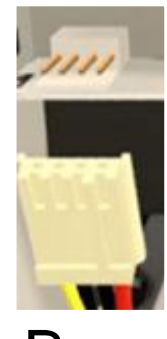

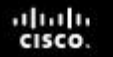

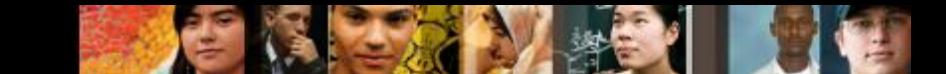

**3.1.5.2 Installare i cavi dati interni – 3.1.5.3 Lab: Installare i cavi dati interni – Activity con Virtual Desktop - 3.1.5.4 Installare i cavi nel pannello frontale – 3.1.5.5 Lab: Installare i cavi nel pannello frontale**

#### **Connettere i Cavi Interni**

- **I Cavi Dati** trasmettono data tra la scheda madre e i dispositivi di memoria, come per esempio i dischi rigidi. Alcuni esempi di cavi sono:
	- Cavi PATA
	- Cavi SATA
	- Cavi per Unità Floppy
- Cavi addizionali servono per connettere i pulsanti e collegano le luci frontali del case di un computer alla scheda madre.

ahah CISCO.

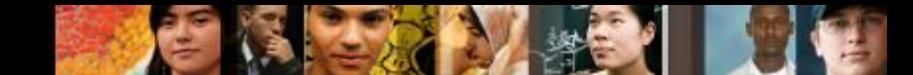

**3.1.5.6 Richiudere i pannelli laterali e collegare i cavi esterni al computer - 3.1.5.7 Collegare i cavi esterni al computer – 3.1.5.8 Lab: Completare l'assemblaggio del computer – Activity con Virtual Desktop**

#### **Completare l'Installazione Fisica**

- Dopo che tutti i componenti interni e l'alimentatore sono stati installati e collegati alla scheda madre, vanno svolte le seguenti attività:
	- •**Fissare i pannelli laterali:** La maggior parte dei case hanno 2 pannelli, uno per ogni lato. Alcuni case hanno una copertura a 3 lati da far scivolare oltre la struttura del case.
	- •**Collegare i Cavi Esterni:** Questi cavi sono normalmente collegati sulla parte posteriore del computer e consentono di connettere:
		- Monitor, Tastiera, Mouse, periferiche USB, rete Ethernet, Alimentazione elettrica.

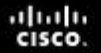

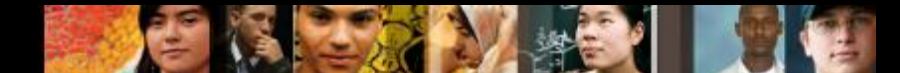

**3.2.1.1 POST - 3.2.1.1 Codici sonori - 3.2.1.2 Descrizione della configurazione del BIOS 3.2.2.5 Lab: Avviare il computer**

# **Avviare il Computer per la Prima Volta**

- Quando il computer viene avviato, il **BIOS** (**B**asic **I**nput/**O**utput **S**ystem) esegue il **POST** (**P**ower **O**n **S**elf **T**est), un auto-test di diagnostica all'avvio del computer, per controllare tutti i componenti interni.
- **Il BIOS** contiene un programma per configurare le impostazioni per i dispositivi hardware. I dati di configurazione vengono salvati su un chip di memoria speciale chiamato **CMOS** (**C**omplementary **M**etal-**O**xide **S**emiconductor), che necessita di una batteria per conservare il contenuto. Nei PC più moderni, è disponibile un tipo di **memoria non volatile** che non necessita di corrente per mantenere le configurazioni.
- **Il POST** verifica se l'hardware di base del computer opera correttamente. Se un componente ha un malfunzionamento, un errore a video, o un codice sonoro (una sequenza codificata di "bip"), allerta il tecnico che c'è un problema.

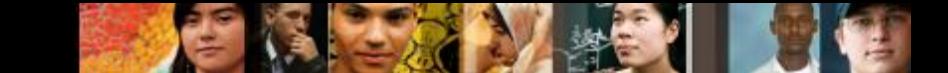

**3.2.2.1 Informazioni componenti del BIOS - 3.2.2.2 Configurazioni del BIOS**

# **Configurazione del BIOS**

- **I tecnici utilizzano le informazioni del BIOS per conoscere i componenti installati:**
	- **CPU –** Velocità e produttore
	- **RAM** Velocità e produttore
	- **Disco Rigido**  Capacità, modello e produttore
	- **Unità Ottica –** Modello e produttore
- **I tecnici utilizzano il BIOS per:** 
	- Impostare la Data e l'Orario
	- Disabilitare alcuni dispositivi, se necessario
	- Impostare l'ordine di Avvio dei dispositivi di memorizzazione di massa
	- Regolare la velocità del Clock della CPU
	- Abilitare la Virtualizzazione

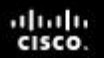

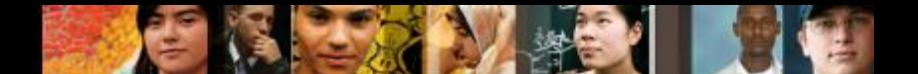

**3.2.2.3 Configurazioni di sicurezza del BIOS**

# **Configurazione del BIOS**

- **I tecnici possono impostare le seguenti funzioni di** sicurezza del BIOS:
	- **Password del BIOS**
	- **Crittografia Disco**
	- **TPM** (**T**rusted **P**latform **M**odule)
	- **Lojack**
		- Blocca il computer da remoto.
		- Visualizza un messaggio così che un computer perso possa essere restituito al proprietario.
		- Cancella i dati sensibili da un computer se rubato.
		- Localizza il computer usando la geotecnologia.

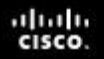

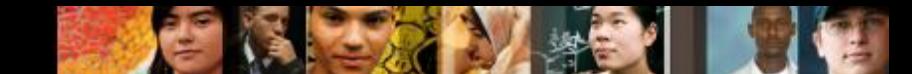

**3.2.2.4 Monitoraggio e diagnostica hardware del BIOS – 3.2.2.5 Lab: Avvio del Computer**

### **Configurazione BIOS**

#### **Monitoraggio Hardware tramite BIOS**

- **Temperature**
- **Velocità delle Ventole**
- **Voltaggi**
- **Velocità di Clock e Bus**
- **Rilevazione delle Intrusioni (apertura del case)**
- **Diagnostica Integrata**
	- Test di avvio, Test dell'unità disco, Test della memoria

albaha CISCO.

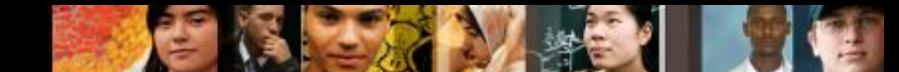

**3.3.1.1 Aggiornamento dei componenti della scheda madre - 3.3.1.2 Aggiornamento della scheda madre**

#### **Aggiornamento dei Componenti della Scheda Madre**

- **Se la scheda madre viene potenziata o sostituita, potrebbe essere necessario sostituire anche la CPU**
- **I diversi tipi di CPU utilizzano, solitamente, i seguenti tipi di socket:**
	- **ZIF** (**Z**ero-**I**nsertion **F**orce)
	- **LGA** (**L**and **G**rid **A**rray)
	- **PGA** (**P**in **G**rid **A**rray)
	- **SEC** (**S**ingle-**E**dge **C**onnector) legacy, difficile che sia ancora usato
	- **LIF** (**L**ow-**I**nsertion **F**orce) legacy, difficile che sia ancora usato

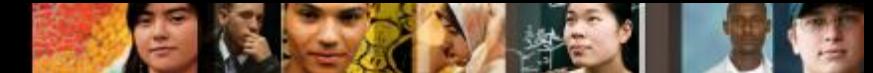

**3.3.1.3 Aggiornamento della CPU, del blocco dissipatore/ventola**

# **Aggiornare la CPU**

- La nuova CPU deve:
	- Essere adatta al socket esistente (lo stesso della precedente CPU).
	- Essere compatibile con il chipset della scheda madre.
	- Funzionare con la scheda madre e l'alimentatore esistenti.
	- Funzionare con la RAM esistente. A tal proposito, potrebbe essere necessario potenziare o espandere la RAM per usufruire della CPU più veloce.
- Si consideri che la nuova CPU potrebbe richiedere un differente blocco dissipatore/ventola.

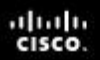

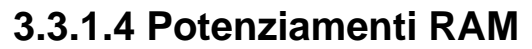

#### **Aggiornare la RAM**

- **Prima di potenziare o sostituire la RAM, occorre rispondere alle seguenti domande.**
	- Che tipo di RAM usa la scheda madre corrente?
	- La RAM può essere installata tramite un singolo modulo o deve essere raggruppata in banchi corrispondenti? (a coppie)
	- Sono disponibili slot di RAM liberi?
	- Il nuovo chip della RAM ha velocità, latenza, modello e voltaggio corrispondenti alla RAM esistente?

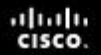

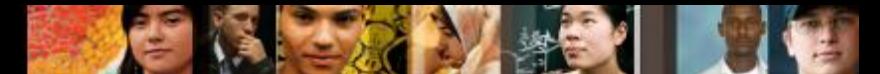

**3.3.1.5 BIOS – 3.3.1.6 Lab: Ricerca degli aggiornamenti per il BIOS**

#### **BIOS**

- **I produttori delle schede madri rilasciano** periodicamente aggiornamenti per i loro BIOS.
- I chip moderni usati per i BIOS sono EEPROM (memoria flash), che può essere aggiornata dall'utente senza aprire il case del computer. Questo processo è chiamato flashing del BIOS.
- Si può flashare il BIOS attraverso il prompt dei comandi.
- Diversi produttori di schede madri forniscono software che permette all'utente di flashare il BIOS tramite Windows.

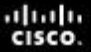

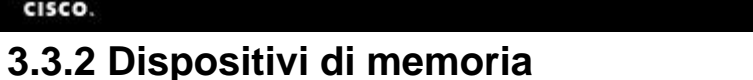

# **Dispositivi di Memoria**

Ragioni per installare un'unità disco aggiuntiva:

- Installare un secondo sistema operativo
- Fornire spazio di memorizzazione addizionale
- Fornire un disco rigido più veloce
- Mantenere il file swap di sistema su un disco separato
- Fare un Backup del disco rigido originale
- Aumentare la fault tolerance (tolleranza ai guasti)
- Quando 2 dischi rigidi PATA sono connessi sullo stesso cavo dati, tramite un jumper, uno deve essere impostato come master e l'altro come slave.
- Ogni disco rigido SATA ha il proprio cavo dati, perciò non è necessario impostare nessuna relazione masterslave tra i dischi.

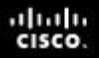

#### **3.3.2.1 Unità disco e RAID**

#### **RAID**

- Un'installazione **RAID** (**R**edundant **A**rray **of I**ndependent **D**isks), che si ottiene memorizzando i dati su più dischi rigidi, connessi tramite un array, può fornire maggiore protezione per i dati o aumentare le prestazioni.<br>• RAID provides a way to store data across multiple hard disks for
	- redundancy.

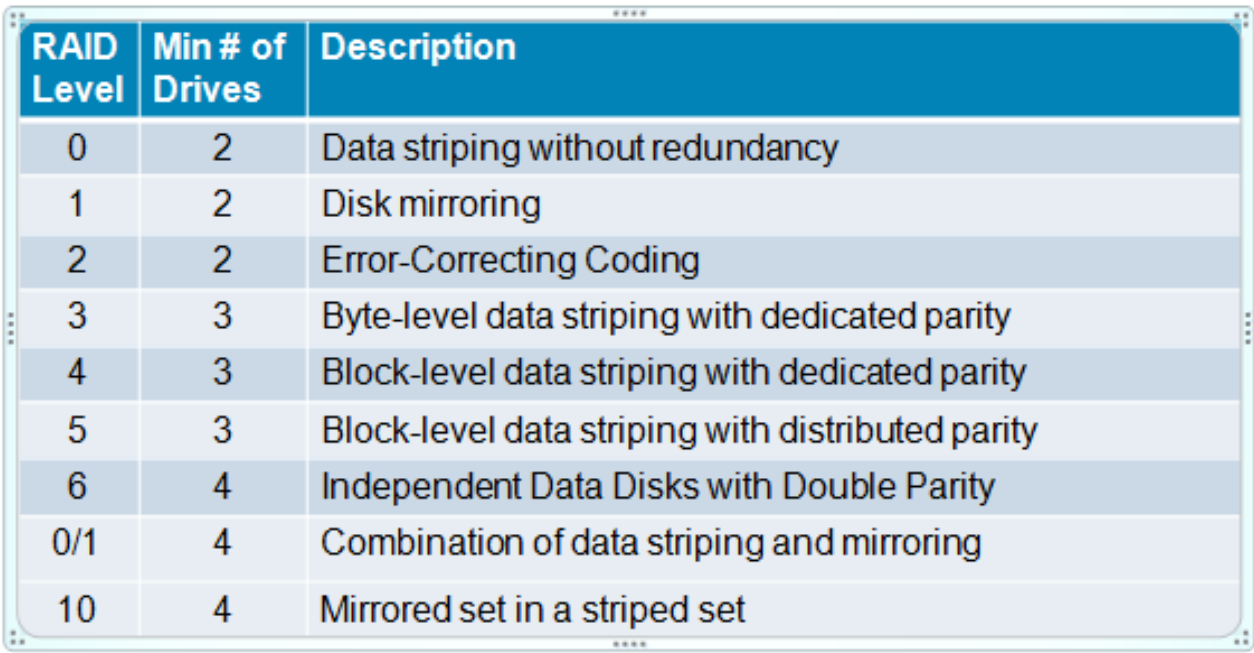

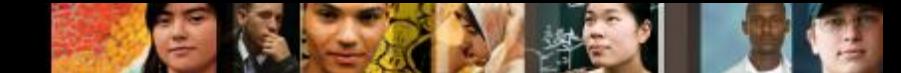

**3.3.3 Dispositivi Input e Output – 3.3.3.2 Worksheet: Aggiornamento Hardware**

### **Dispositivi Input/Output**

- Esempi di sostituzione e/o aggiornamenti (per potenziare il sistema):
	- •Cambiare e utilizzare un tastiera ergonomica o mouse
	- •Aggiungere ad un monitor filtri per la privacy e antiriflesso
	- •Aggiungere monitor aggiuntivi
- Usare gli slot o i socket già esistenti.
- Può essere usata anche una connessione USB.
- Si può aggiungere una connessione USB installando schede di espansione USB o aggiungendo un hub USB.
- **Installare i driver quando necessario.**

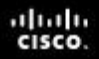

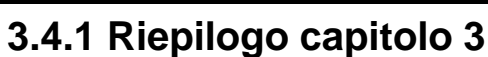

# **Riepilogo Capitolo 3**

#### **Assemblaggio Computer**

- Installazione di tutti i componenti di un computer
- Collegamento di tutti i cavi
- Descrizione e configurazione del BIOS
- Descrizione del POST

#### **Aggiornamento e configurazione di un PC**

- Schede Madri e relativi Componenti
- Dispositivi di memoria
- Dispositivi di Input e Output

# Cisco | Networking Academy<sup>®</sup><br>Mind Wide Open<sup>™</sup>